# **PhotoImpact SE LeerMe**

# **Diciembre de 1997**

Este archivo Leer Me contiene información básica sobre Ulead PhotoImpact SE y PhotoImpact Album SE.

 **Guía de Usuario EnLínea** El manual de Ulead PhotoImpact SE compeltamente impreso está también disponible en forma electrónica en el CD de programa. Está en el Adobe Portable Document Format (PDF) y se lo puede ve con el freeware Acrobat Reader, que también está incluído en el CD.

- ۰ El manual se puede encontrar en el CD: \Document\Spanish\Manual\usrguide.pdf
- ō El Acrobat Reader se puede instalar del CD: \Document\Spanish\Acrobat\ar32s301.exe

# **Módulos de programa:**

## **PhotoImpact SE**

PhotoImpact es un programa de edición de imagen orientado de objeto versátil que es fácil y divertido de usar. PhotoImpact ofrece una variedad de efectos especiales y otras herramientas intuitivas para facilitar la edición. Una colección divertida de filtros especiales con descripciones de mundo real de cómo ellos funcionan hace el toque de terminación en su proyecto un proceso uno-dos-tres.

# **PhotoImpact Album SE**

Aparte de un sistema de administración de base de datos poderoso, Álbum también juega un papel de agente OLE2 entre el servidor y cliente OLE. Álbum de Web que no sólo organiza sus imágenes, pero también los archivos de multimedia.

# г

# **Requisitos de sistema**

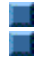

80 MB de espacio de disco rígido disponibles para archivos de programa.

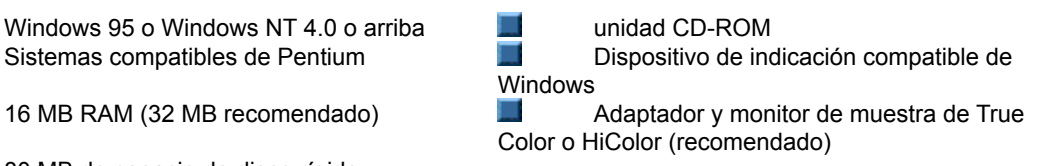

# **PhotoImpact SE**

El siguiente es una lista de los ítems de menú, cuadros de diálogo, y procedimientos específicos ,que han sido deshabilitados bajo PhotoImpact SE. Al usar el programa, una ventana saltará diciendo que la característica ha sido deshabilitada.

# **Ítems de Menú Deshabilitados**

**PhotoImpact SE**

Formato: Marco & Sombra – Creación de marco deshabilitada.

Efecto: Textura de Artista Creativa, Deformación Creativa, Pintura, Partícula, Transformar, y Tipo.

Mágia: Caleidoscopio, Luz, Declive Mágico, y GiraPágina.

Web: Diseñador de Botón y Diseñador de Marco.

**Álbum**

Nuevo – No puede crear nuevos álbumes, pero en vez está invitado a usar los dos que ya están incluídos.

Abrir – Sólo puede abrir los tres álbumes de demo incluídos ( esto también aplica al Archivo: comando de

menú Abrir archivo reciente).

Guardar Como – No podrá guardar los álbumes de demo con diferentes nombres o archivos.

Renombrar – No podrá renombrar los álbumes de demo incluídos.

## **Misceláneo**

EasyPalette: No podrá añadir ítems nuevos, importar otros módulos de conexión, o modificar y aplicar efectos.

Muestras: Un número limitado de muestras está incluído.

Arte e Imágenes de Recorte: Un número limitado está incluído.

Herramientas Texto y Camino: Llenar Declive, texturas Naturales y Mágicas están deshabilitadas.

Formatos de archivo: Un número grande (pero limitado) de formatos de archivo están apoyados en la versión SE: BMP, CUR, FPX, JPG, PCX, PCD, PNG, PSD, TGA, TIF, UFO, y UPI

En objetos de camino 3D, no podrá ajustar el borde, profundidad o iluminación.

El cuadro de diálogo material se puede usar, pero las modificaciones no se pueden aplicar a sus imágenes.

La herramienta Pintar está limitada a pincel, pincel de aire, crayola, carbón y tiza.

El panel de comando rápido, usado para crear macros, ha sido deshabilitado.

# **Apoyo Técnico**

El apoyo técnico para la versión Completa de minorista está disponible vía nuestro sitio de web: www.ulead.com, email: support@ulead.com.tw, fax, o a través de nuestros centros de apoyo en todo el mundo. Asegure de tener su número de serie de Ulead PhotoImpact (mostrado en el pegamento de número de serie de registro en el paquete) listo para incluirlo en su email o fax.

# **Información de derecho de copia**

Copyright ©1992-1998, Ulead Systems, Inc.

Todos los derechos reservados. Ulead es una marca comercial registrada y Ulead PhotoImpact es una marca comercial de Ulead Systems. Algunos de los nombres de producto usados son marcas comerciales registradas de sus respectivos propietarios y son usados con el propósito de identificación sólo.